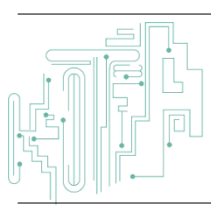

**[Jurnal JTIK \(Jurnal Teknologi Informasi dan Komunikasi\)](https://journal.lembagakita.org/index.php/jtik/)**

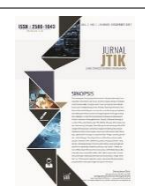

Journal Homepage:<http://journal.lembagakita.org/index.php/jtik>

# Optimalisasi Dua Layanan Jaringan Internet Menggunakan Teknik *Load Balancing* dengan Metode *Peer Connection Classifier* (PCC) (Studi Kasus: Jaringan Internet Desa Banyuanyar Boyolali)

Afrianton Noor Hafizh<sup>1\*</sup>, Wiwin Sulistyo<sup>2</sup>

*1\*,2 Fakultas Teknologi Informasi, Universitas Kristen Satya Wacana, Kota Salatiga, Provinsi Jawa Tengah, Indonesia.*

#### article info

## a b s t r a c t

*Article history:* Received 7 June 2023 Received in revised form 9 September 2023 Accepted 20 November 2023 Available *online* January 2024

DOI: https://doi.org/10.35870/jti k.v8i1.1257.

*Keywords:* Internet; Load Balancing; PCC.

*Kata Kunci:* Internet; Load Balancing; PCC.

Load Balancing is a technique for distributing data traffic so that the workload is distributed evenly on 2 or more networks to maximize resource usage and improve performance. There are two ISPs for internet access services to the Banyuanyar Village Office, Boyolali, both of which have different bandwidths, namely from PT. Telkom has 100Mbps bandwidth and Kominfo has 50Mbps bandwidth. So here there will be dense network traffic if the internet network is not optimized.. In this case, it can be optimized using load balancing techniques on both ISPs by using the Peer Connection Classifier technique to group traffic and divide the load on both internet connection lines so as not to overload. So it can be concluded that by adding a proxy router device, configuring load balancing, and applying a hierarchical network-based network topology, it will optimize two internet network services at Banyuanyar Village Hall, Boyolali.

#### a b s t r a k

Load Balancing merupakan salah satu teknik mendistribusikan lalu lintas data agar beban kerja merata pada 2 jaringan atau lebih untuk memaksimalkan penggunaan sumber daya dan meningkatkan kinerja. Layanan akses internet Kantor Balai Desa Banyuanyar Boyolali terdapat dua ISP, dimana keduanya mempunyai bandwith yang berbeda, yaitu dari PT. Telkom memiliki bandwith 100Mbps dan Kominfo memiliki bandwith 50Mbps. Maka disini akan terjadi trafik jaringan yang padat jika tidak melakukan pengoptimalan pada jaringan inernet tersebut. Dalam hal ini, bisa dioptimalkan menggunakan teknik load balancing pada kedua ISP dengan menggunakan metode Peer Connection Classifier untuk mengelompokkan trafik, dan membagi beban di kedua jalur koneksi internet agar tidak terjadi overload. Maka dapat diambil kesimpulan yaitu, dengan menambahkan perangkat router mikrotik, melakukan konfigurasi load balancing, dan penerapan topologi jaringan berbasis hierarchiral network design akan mengoptimalkan dua layanan jaringan internet di Balai Desa Banyuanyar, Boyolali.

\*Corresponding Author. Email: hafizhok67@gmail.com 1\* .

© E-ISSN: 2580-1643.

Copyright @ 2024 by the authors of this article. Published by Lembaga Otonom Lembaga Informasi dan Riset Indonesia (KITA INFO dan RISET). This work is licensed under a Creative Commons Attribution-NonCommercial 4.0 International License. @ 0.0

ing Classification System (CCS) **KEBSCOhost** Communication and Mass Media Complete (CMMC)

## **1. Latar Belakang**

Jaringan internet saat ini mengalami pertumbuhan yang pesat di era perubahan teknologi. Hal ini akan berdampak pada bagaimana orang akan menjalani hidupnya dan akan berguna dalam suatu kegiatan [1]. Di sisi lain, penyedia layanan internet (*Internet Service Provider*, ISP) akan menawarkan layanan kepada penguna berupa paket data internet sesuai dengan keinginan pengguna [2]. Dengan penggunaan jaringan internet yang tinggi dalam satu waktu yang bersamaan, maka akan timbul masalah, seperti proses *download-upload* file yang lambat dan jaringan internet down dalam waktu lama, hal ini menyebabkan *traffic* jaringan yang padat menjadikan kualitas jaringan berkurang [3]. Untuk mengatasi hal tersebut, diperlukan lebih dari satu ISP yang bertujuan sebagai cadangan jika di salah satu ISP telah terjadi kepadatan *traffic* jaringan. Agar lebih optimal lagi dalam menggunakan dua ISP maka solusi terbaik yaitu menerapkan teknik *load balancing* pada jaringan terebut [4].

*Load Balancing* merupakan salah satu teknik mendistribusikan lalu lintas data agar beban kerja merata pada 2 jaringan atau lebih untuk memaksimalkan penggunaan sumber daya dan meningkatkan kinerja. PCC sendiri ialah metode *load balancing* yang diterapkan pada router mikrotik dan memungkinkan pengguna untuk membagi lalulintas data menjadi aliran data yang sama besar [5]. Agar router dapat mengetahui jalur *gateway* yang dilalui pada awal *traffic* koneksi dan pada paket-paket selanjutnya yang masih terhubung dengan koneksi awal, maka metode PCC menjadi salah satu metode yang dapat digunakan untuk teknik *Load Balancing*, karena dapat berfungsi dalam mengelompokkan lalu lintas koneksi melalui router menjadi beberapa kelompok. Kemudian akan dikirim melalui *gateway*  yang sama saat koneksi pertamakali dibuka [6].

Desa Banyuanyar yang bertempat di Kecamatan Ampel, Kabupaten Boyolali, Jawa Tengah, telah memanfaatkan layanan jaringan internet yang bertempat di kantor Balai Desa Banyuanyar. Hal ini digunakan untuk memenuhi kebutuhan aktivitas sistem informasi dalam kegiatan yang ada di kantor Balai Desa Banyuanyar dan disediakan secara gratis bagi masyarakat yang mengunjungi kantor Balai Desa. Dalam hal ini kantor Balai Desa Banyuanyar

telah mengunakan 2 ISP yang berbeda, yaitu dari ISP Telkom dengan *bandwith* 100Mbps dan Kominfo Boyolali dengan *bandwith* 50Mpbs. Jenis jaringan internet yang digunakan adalah *Up To Bandwidth (Shared)*, dimana jenis jaringan ini biasa digunakan sebagai internet rumahan. Jenis internet ini berbanding 1:8 sehingga *bandwidth* yang di dapat tidak 1:1. Kondisi ini akan berdampak pada kecepatan akses internet jika terjadi pemadatan trafik jaringan.

Untuk melayani masyarakat yang ingin menggunakan akses internet gratis ke Balai Desa menggunakan ISP dari PT. Telkom, sedangkan untuk kebutuhan olah data pada kantor menggunakan ISP dari Kominfo. Pada kondisi ini belum diterapkan rancangan jaringan efektif untuk mengunakan 2 ISP yang terpisah. Dimana layanan internet tersebut dapat dioptimalkan lagi dengan menerapkan topologi jaringan yang baik dan melakukan optimalisasi jaringan internet dengan teknik *load balancing* pada kedua ISP tersebut. Dari penelitian tersebut, maka dilakukan penelitian yang berjudul Optimalisasi Dua Layanan Jaringan Menggunakan Teknik *Load Balancing* dengan Metode *Peer Connection Classifier* (PCC) (Studi Kasus: Jaringan Internet Desa Banyuanyar Boyolali).

Penelitian yang menjadi acuan dalam penelitian ini adalah studi yang membahas metode per connection classifier untuk implementasi load balancing jaringan internet. Penelitian ini secara khusus mengulas penerapan metode *Per Connection Classifier* (PCC) dalam mengelola beban trafik jaringan, mencapai hasil yang positif dengan efektif menyeimbangkan penggunaan *bandwidth* pada setiap *Internet Service Provider* (ISP) yang terlibat [7]. Penelitian juga mengintegrasikan teknik failover untuk memastikan kontinuitas koneksi internet, mencegah kegagalan atau downtime pada salah satu ISP. Penelitian lain yang dapat dijadikan referensi adalah penelitian berjudul Penerapan Metode *Peer Connection Classifier* (PCC) dalam Perancangan *Load Balancing* dengan Penggunaan Router Mikrotik. Penelitian ini membahas implementasi teknik *load balancing* menggunakan metode PCC dengan konfigurasi pada router Mikrotik, memungkinkan pembagian koneksi internet melalui dua ISP. Pendekatan ini memungkinkan router untuk secara proporsional membagi alokasi bandwidth, menciptakan distribusi yang seimbang. Studi ini juga membedakan diri dengan menerapkan metode *Peer Connection Queue*

(PCQ), memungkinkan router untuk melakukan pembagian bandwidth secara rata dan dinamis [3].

#### **2. Metode Penelitian**

Tahapan proses yang dilakukan dalam penelitian ini sesuai dengan metode NDLC (*Network Development Life Cycle*), tapan penelitian dapat digambarkan pada Gambar 1.

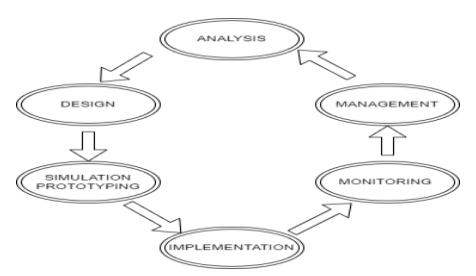

Gambar 1. Tahapan Penelitian

Tahapan penelitian pada Gambar 1 dijelaskan sebagi berikut: Tahap pertama, yaitu analisis masalah dengan cara melakukan wawancara terhadap pihak kantor Desa Banyuanyar Boyolali yang menggunakan jaringan internet dan menyimpulkan ada beberapa keluhan yang diberikan, kemudian dilanjutkan dengan analisa kondisi saat ini. Kemudian menganalisa untuk melihat rancangan jaringan yang diterapkan, dan dapat melihat bagaimana topologi jaringan yang digunakan, sehingga dapat melakukan suatu rancangan jaringan yang akan diterapkan pada tahap selanjutnya. Pada tahap ini, peneliti akan mempersiapkan alat yang akan digunakan pada penelitian. Tahap kedua, melakukan desain jaringan internet yang akan digunakan dalam teknik *load balancing* dengan metode PCC (*Peer Connection Classifier*). Tahap ketiga, melakukan simulation prototyping, pada tahap ini penulis tidak menggunakan aplikasi bantuan seperti *packet tracer* dan GNS3 karena perangkat mikrotik tidak mendukung untuk aplikasi tersebut. Penulis hanya menggunakan aplikasi winbox untuk mengakses langsung perangkat mikrotik dan mengimplementasikanya. Tahap keempat, implementation yaitu penerapan dari semua yang telah direncanakan sebelumnya dengan memperlihatkan teknik *load balancing* dengan metone PCC (*Peer Connection Classifier*) yang akan diimplementasikan. Tahap kelima, melakukan *monitoring* berupa pengujian dari hasil yang telah

dilakukan meliputi keberhasilan dalam menerapkan *load balancing* dengan metone PCC (*Peer Connection Classifier*). Tahap keenam, *management* yaitu pada tahap ini melakukan pengeloaan jaringan yang dibangun agar berjalan dengan baik dan *reability* selalu terjaga.

#### **3. Hasil dan Pembahasan**

Setelah melakukan indentifikasi dengan melakukan wawancara terhadap pengguna internet dari ISP Telkom, kendala yang sering terjadi adalah akses internet yang terkadang lemot karena banyaknya pengguna yang terhubung ke jaringan internet. Hal tersebut dirasakan masyarakat saat digunakan untuk kegiatan belajar atau melakukan kelas online. Pada waktu itu pemerintah setempat masih menerapkan belajar online. Aktivitas olah data pada Kantor Desa Banyuanyar sering terkendala pada jaringan ISP Kominfo Boyolali. Dari hasil wawancara kepada Kepala Desa dan beberapa Perangkat Desa, sering terjadinya *lost connect* saat ada kegiatan penting dalam olah data kantor. Perpustakaan desa yang baru di buat, juga membutuhkan akses internet karena menyediakan beberapa komputer untuk menunjang pembelajaran dari anak sekolah di Desa Banyuanyar Boyolali. Perpustakaan menggunakan jaringan internet dari ISP Kominfo karena ruang perpustakaan dekat dengan sumber internet dari Kominfo Boyolali.

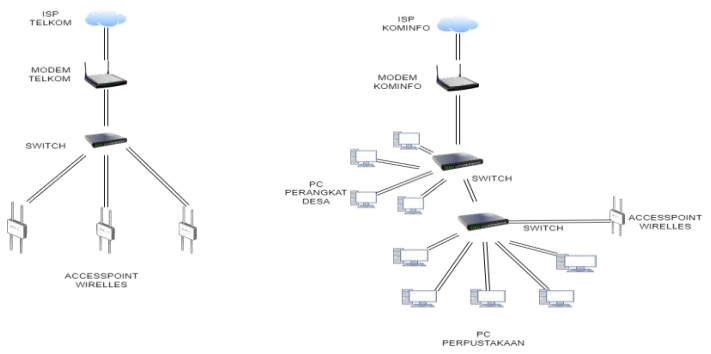

Gambar 2. Skema Jaringan Saat Ini

Berdasarkan gambar 2 terlihat bahwa jaringan internet di kantor desa menggunakan 2 ISP yang berbeda. Dalam sekema jaringan diatas belum efektif karena sekema trsebut belum mampu untuk memaksimalkan jaringan internet yang tersedia untuk melayani *user*. Setiap *user* tidak mendapat jatah akses sesuai kebutuhan yang diperlukan, karena hanya mengandalkan beberapa switch yang terkonek ke internet. Pengaturan pada *switch* juga belum

memenuhi kebutuhan yang ada, maka perlu *Network Design*, serta management *bandwith* untuk melakukan optimalisasi jaringan internet dengan teknik *load balancing* menggunakan metode PCC.

pembuatan sekema jaringan baru berbasis *Hierarchical*  saat ini dapat dilihat pada tabel 1, 2. dan 3 sebagai Sepesifikasi ruang, *hardware*, dan *sofware* yang tersedia berikut.

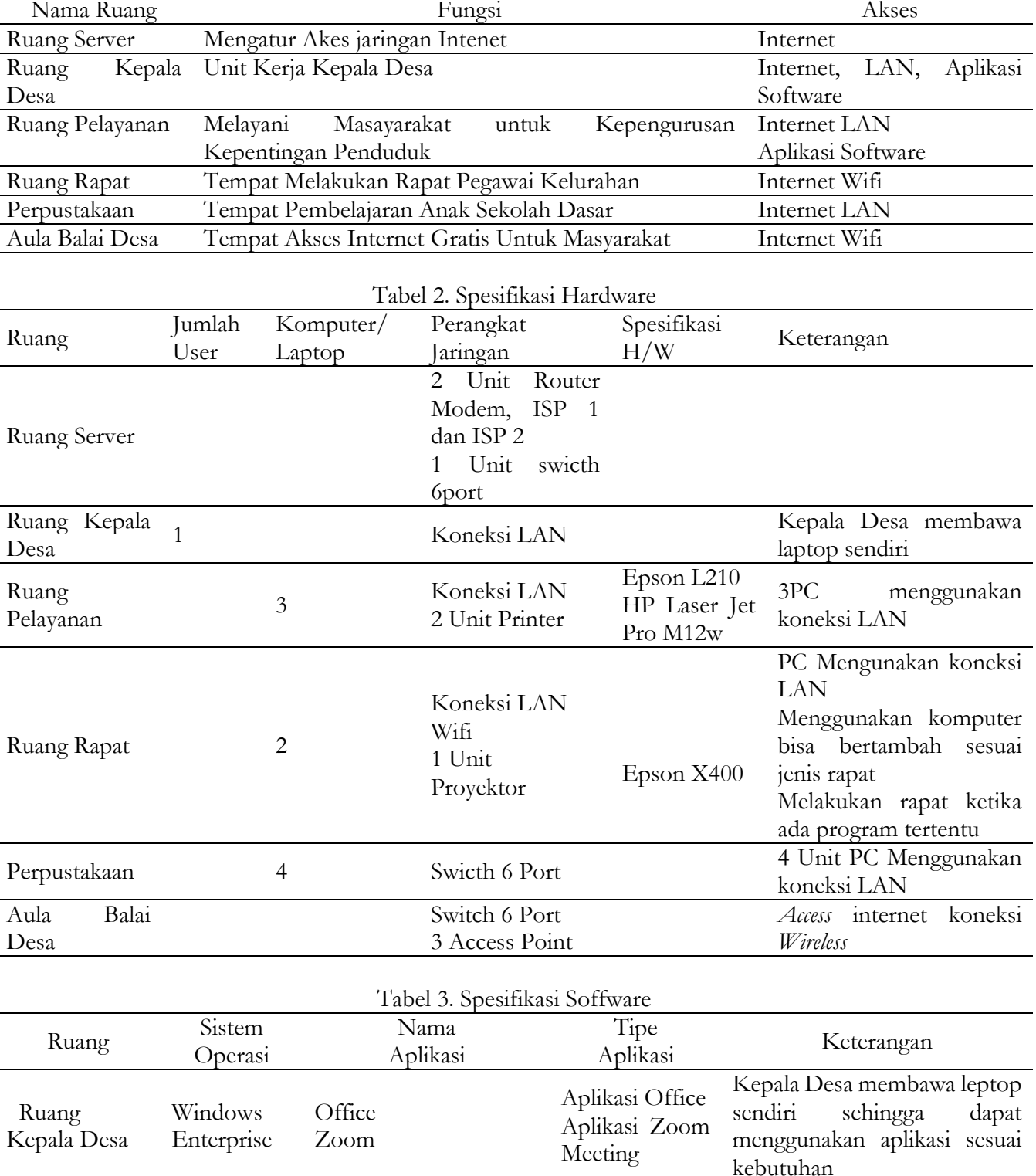

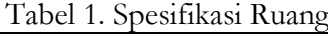

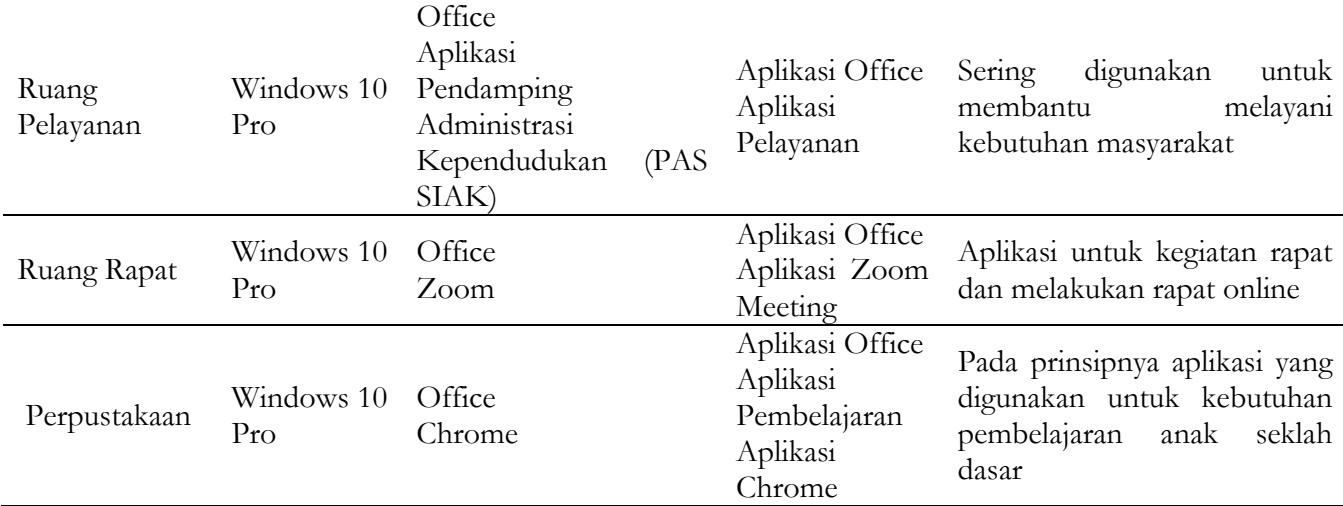

Berdasarkan anaslisa pada tabel 1, 2, 3 diketahui bahwa ada sebuah sistem yang harus diperlukan untuk membuat rancangan jaringan pada penelitian ini. Ditemukan beberapa kekurangan atau kelemahan dalam analisa data diatas antara lain; Belum ada perangkat *Router* Mikrotik, Menggunakan 2 ISP untuk kebutuhan berbeda, Topologi jaringan yang belum memenuhi kebutuhan, Beban internet tidak

seimbang, dan Kurangnya *port* LAN di ruang tertentu. Dalam penelitian ini penulis akan melakukan penambahan spesifikasi yang berguna memenuhi kebutuhan untuk waktu kedapanya pada Kantor Balai Desa Banyuanyar. Pada tabel 4 dijelaskan pengembangan spesifikasi yang diperlukan pada masing masing ruang.

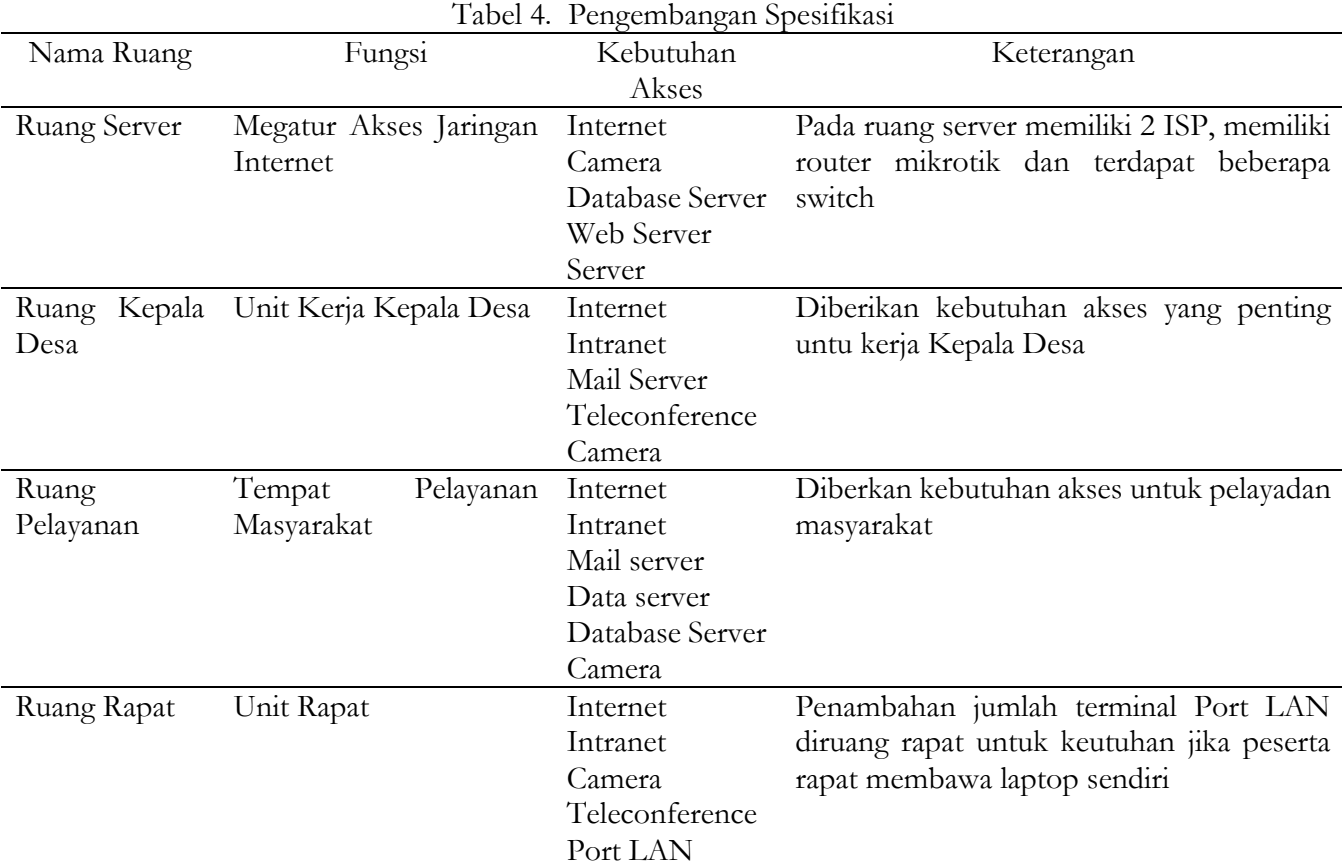

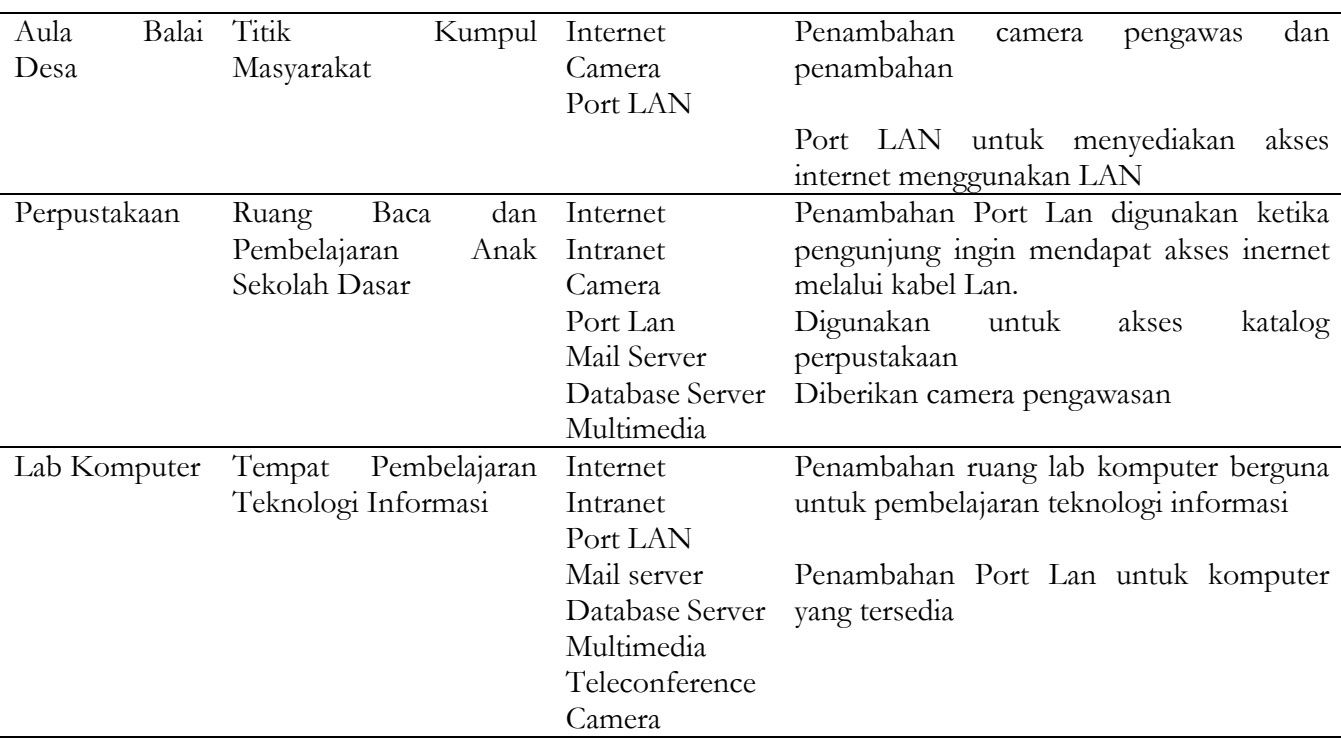

Penggunaan jaringan internet memiliki tingkatan yang berbeda dalam kebutuhan pengunaannya. Hal ini menjadi faktor yang sangat penting bagi user untuk menggunakan akses internet. Maka dalam hal

ini terdapat tingkatan akses jaringan internet pada Kantor Balai Desa Banyuanyar di jabarkan pada tabel 5.

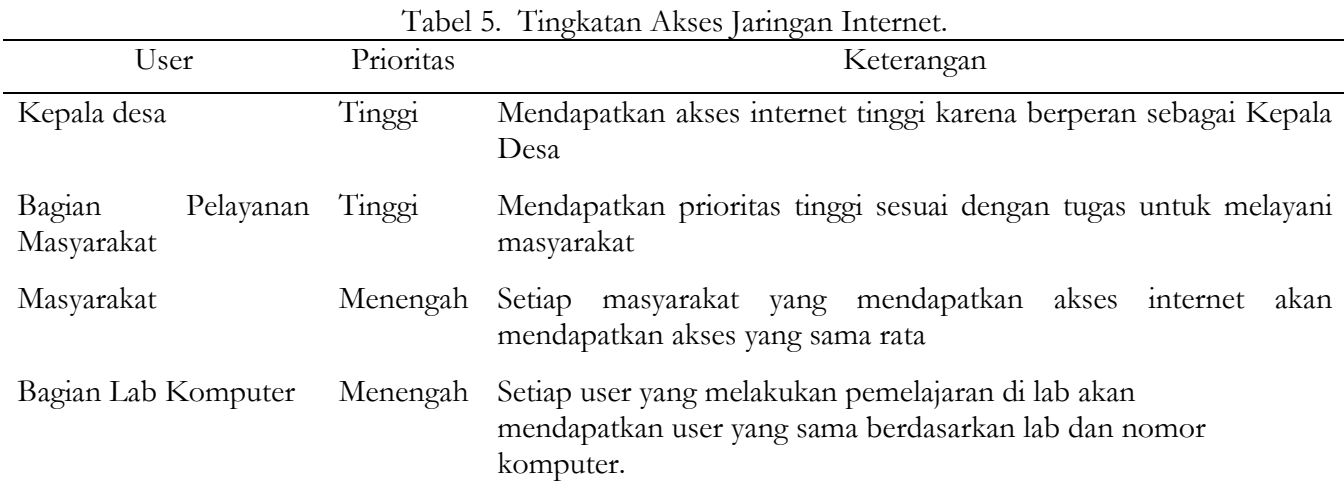

Pada perancangan IP (*Internet Protokol*) menggunakan IP *address* yang mudah di ingat agar dapat mempermudah melakukakukan konfigurasi lainnya. Pembagian IP *address* mengunakan kelas C, dikakarenakan IP kelas ini berguna pada jaringan internet yang beralokasi kecil. Perancangan IP *address* dijabarkan pada tabel 6.

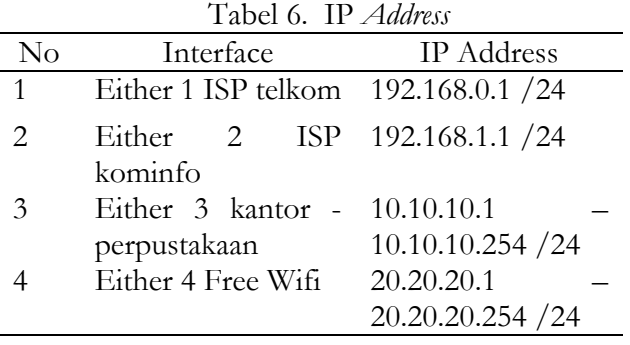

*Requirement map* yang di usulkan pada kantor Balai Desa Banyuanyar disesuiakan dengan kebutuhan yang telah ditambahkan pada tabel 5 dan 6. Berikut requirent map dapat dilihat pada gambar 3.

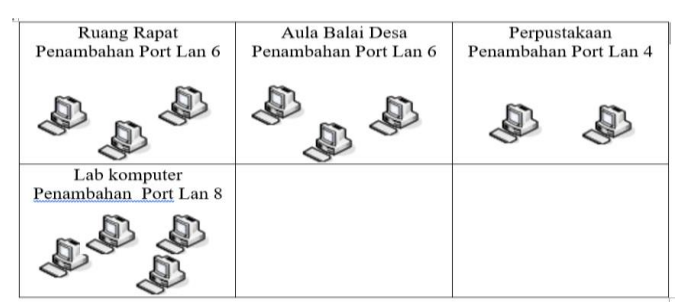

Gambar 3. *Requirement Map*

Agar mendapatkan topologi jaringan yang baik maka dibuat rancangan topologi jaringan yang berbasiskan *Hierarchical Network Design*. Rancangan topologi jaringan yang akan di terapkan pada topologi jaringan sebelumnya dapat dilihat pada gambar 3.

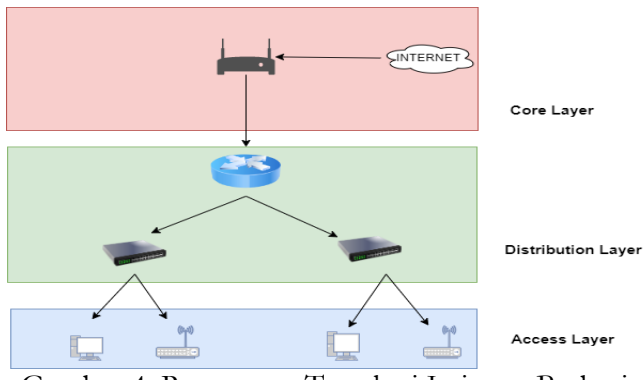

Gambar 4. Rancangan Topologi Jaringan Berbasis *Hierarchical Network Design*

Gambar 4 dijelaskan bahwa koneksi internet diatur melalui *Core Layer* kemudian akan didistribusikan melalui *Distribution Layer* untuk akses antar ruang. Sedangkan *Access Layer* pada masing masing ruang merupakan *client/user* yang mengunakan akses internet. Setelah melakukan perancangan topologi jaringan berbasis *Hierarchical Network Design* selanjutnya membuat topologi baru yang akan diterapkan pada Kantor Balai Desa Banyuanyar Boyolali dapat dilihat pada gambar 5.

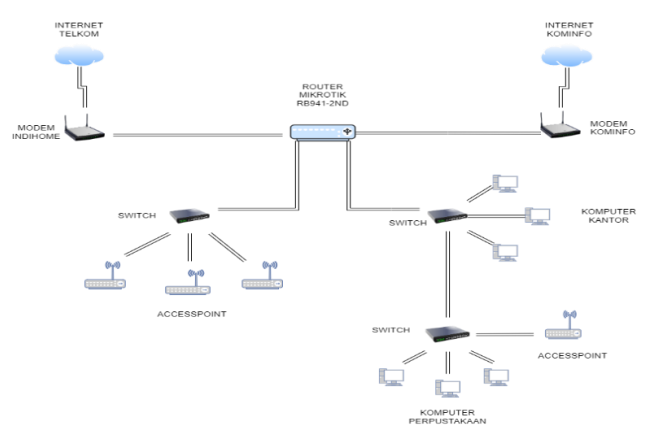

Gambar 5. Topologi Baru Berbasis *Hierarchical Network Design*

Pada perancangan ini hanya difokuskan pada *Distribution Layer* dan *Access Layer* hal ini dikarenakan pada *Ditribution Layer* berperan dalam sistem *bandwith* dan konfigurasi lainya yang kemudian dalam *Access Layer* akan mendapat akses internet yang sebelumnya dikelola dalam *distribution layer*. Sebelum melakukan teknik *load balancing* dengan metode PCC (*Peer Conection Clasifier*) terlebih dahulu melakukan basic konfigurasi pada *router* mikrotik RB941-2nd yang akan digunakan. Hal ini harus dilakukan karena untuk mendapatkan akses internet dari ke dua ISP menuju mikrotik RB941-2nd.

|    | Seeson DC-2C-5E 52:56:37                                                                        |                       |                      |      |             |             |                  |                  |       |              |                |                |
|----|-------------------------------------------------------------------------------------------------|-----------------------|----------------------|------|-------------|-------------|------------------|------------------|-------|--------------|----------------|----------------|
|    | Interface List                                                                                  |                       |                      |      |             |             |                  |                  |       |              |                | 日口             |
|    | <b>Heface</b><br>Interlace List Ethernet EsIP Tunnel IP Tunnel GRE Tunnel VLAN VRRP Bonding LTE |                       |                      |      |             |             |                  |                  |       |              |                |                |
| ÷. | 6 7<br>Detect Internet                                                                          |                       |                      |      |             |             |                  |                  |       |              | Find           |                |
|    | Nane                                                                                            | Time                  | Actual MTU L2 MTU Tx |      |             |             | Tix Packet (p/s) | Pie Packet In/a) | FP Tx | FP Rx        |                | $PPT_{X}P_{X}$ |
|    | de atter1 (SP 1 TELKOM)                                                                         | <b>Ehend</b>          | 1500                 | 1558 | 105 Dikbps  | 3.2 Moga    |                  | 35               |       | 409 7 kbps   | <b>94 Mbps</b> |                |
|    | * ether215P2 KDMINFO                                                                            | Ethernet              | 1500                 | 1598 | 1391.1 kbps | 25.1 Mons   | 1.860            | 2365             |       | 220.3 kbps   | 3.5 Mbps       |                |
|    | + ether3 KANTOR - PERPLISTAKAAN                                                                 | Ehemet                | 1500                 | 1593 | 27.0 Mbps   | 1508.7 kbps | 2564             | 1952             |       | 13.0 Mont    | 639 7 kbps     |                |
|    | de attend FREE WIFI                                                                             | <b>Ehend</b>          | 1500                 | 1598 | 0 box       | 0 bps       |                  |                  |       | 0 bos        | Obps           |                |
|    | dr par-ine 1                                                                                    | PWR                   | 1500                 | 1598 | $Q$ bps     | Obpe        |                  |                  |       | 0 bps        | 0 bps          |                |
|    | G-2 milen 1                                                                                     | Wesleys (Alberta APS) | 1500                 | 1000 | 0 Since     | 0 bin       |                  |                  |       | <b>Disps</b> | <b>D</b> box   |                |

Gambar 6. Port Ethernet

Setelah melakukan basic konfigurasi dapat diketahui nama dari masing masing *port ethernet* pada *router* mikrotik RB941-2nd yang dapat dilihat pada gambar 6. Pada *port ether* 1 terhubung pada ISP Telkom, *port ether* 2 terhubung pada ISP Kominfo, *port ether* 3 di gunakan untuk koneksi internet yang digunakan pada kantor Balai Desa Banyuanyar dan perpustakaan, dan port ether 4 digunakan untuk koneksi internet gratis bagi masyarakat desa yang di sediakan di beberapa sudut kantor Balai Desa Banyuanyar.

| admin@DC:2C:6E:92:66:87 (TA 2) - WinBox (64bit) v6.47.10 on hAP lite (smips) |                                    |                |                              |  |  |  |  |  |  |  |  |
|------------------------------------------------------------------------------|------------------------------------|----------------|------------------------------|--|--|--|--|--|--|--|--|
| Dashboard<br><b>Settings</b><br><b>Session</b>                               |                                    |                |                              |  |  |  |  |  |  |  |  |
| $\mathbf{v}$<br>Ιo<br>Safe Mode                                              | Session: DC:2C:6E:92:66:87         |                |                              |  |  |  |  |  |  |  |  |
| <b>W</b> Quick Set                                                           | Address List                       |                |                              |  |  |  |  |  |  |  |  |
| CAP <sub>s</sub> MAN                                                         | 酉<br>$ 8 $ $ 83 $<br>۰<br>$\equiv$ | $\overline{r}$ |                              |  |  |  |  |  |  |  |  |
| <b>WWW Interfaces</b>                                                        | <b>Address</b>                     | Network        | Interface                    |  |  |  |  |  |  |  |  |
| $\mathbb{T}$ Wireless                                                        | $-10.10.10.1/24$                   | 10.10.10.0     | ether3 KANTOR - PERPUSTAKAAN |  |  |  |  |  |  |  |  |
| <b>SC Bridge</b>                                                             | 20.20.20.1/24                      | 20,20,20.0     | ether4 FREE WIFI             |  |  |  |  |  |  |  |  |
| $\frac{1}{2}$ PPP                                                            | D<br>192 168 0 10/24               | 192 168 0 0    | ether2 ISP2 KOMINFO          |  |  |  |  |  |  |  |  |
|                                                                              | D<br>$-192.168.1.2/24$             | 192.168.1.0    | ether1 ISP 1 TELKOM          |  |  |  |  |  |  |  |  |
| <b>T</b> Switch                                                              |                                    |                |                              |  |  |  |  |  |  |  |  |

Gambar 7. IP Address Output

Dari gambar 7 dapat diketahui Ip *address* yang digunakan pada *ether* 3 dan *ether* 4 untuk akses internet pada internet kantor desa dan internet gratis bagi masyarakat. Pada konfigurasi ini menggunakan ip *address* yang mudah di ingat agar dapat mempermudah melakukakukan konfigurasi lainnya. Pembagian IP mengunakan kelas C, karena IP kelas ini berguna pada jaringan internet yang beralokasi kecil. Setelah basic konfigurasi pada router mikrotik RB941-2nd selesai kemudian dapat melanjutkan konfigurasi *Load Balancing* dengan metode PCC (*Peer Connection Classifier*). Konfigurasi *Load Balancing* ini akan membuat beberapa rules dimenu mangle pada router mikirotik RB941-2nd. Konfigurasi tersebut akan di ilustrasikan pada gambar 8 sebagai berikut.

| <b>Mark Conection</b>                          | <b>Mark conection</b>        |
|------------------------------------------------|------------------------------|
| <b>Mark Routing</b><br><b>Mark Routing</b>     |                              |
| <b>Mark Conection</b><br><b>Mark Conection</b> |                              |
|                                                |                              |
| output<br>output                               | Mark routing<br>Mark routing |

Gambar 8. Rules Mangel

Pertama melakukan *Mark Connection* untuk menandai koneksi dari *port ether* 3 dan *ether* 4 kemudian akan di tujukan ke koneksi port ISP 1 dan ISP 2. Kedua melakukan *Mark Routing* menandai jalan koneksi internet pada *port ether* 3 dan *ether* 4 ke masing masing ISP pada *port ether* 1 dan *ether* 2. Ketiga melakukan *Mark Conection* lagi pada masing masing ISP 1 dan ISP 2. Keempat melakukan *Mark Routing* lagi menandai dan mengatur jalur *output* dari koneksi internet ISP 1 dan ISP 2

|                |                                |            |                                                                         |  |  |                      |  |  |                                                                     |        | Find | <b>I</b> |  |
|----------------|--------------------------------|------------|-------------------------------------------------------------------------|--|--|----------------------|--|--|---------------------------------------------------------------------|--------|------|----------|--|
| $\mathbb{Z}$   | Adan                           |            | Chain Src. Address Dat. Address Proto Src. Port Dat. Port In. Interface |  |  |                      |  |  | Out. Int., In. Inter., Out. Int., Src. Ad., Dat. Ad., Bites Packets |        |      |          |  |
|                | = MARK CONECTION               |            |                                                                         |  |  |                      |  |  |                                                                     |        |      |          |  |
| ۰              | $\theta$ mak connection        | prerouting |                                                                         |  |  | ether3 KANTOR        |  |  | 155.5 K/B                                                           | 1153   |      |          |  |
|                | $P$ mark connection            | prerouting |                                                                         |  |  | etter4 AP            |  |  | 0B                                                                  | Ð      |      |          |  |
| $\overline{z}$ | <b>P</b> nak correction        | prerouting |                                                                         |  |  | ether3 KANTOR        |  |  | 206.6 KiB                                                           | 1011   |      |          |  |
| 3              | <b><i>P</i></b> nak correction | prerouting |                                                                         |  |  | eter4 AP             |  |  | 0B                                                                  | $-0$   |      |          |  |
|                | = MARK ROUTING                 |            |                                                                         |  |  |                      |  |  |                                                                     |        |      |          |  |
|                | <b>P</b> nak routing           | prerouting |                                                                         |  |  | ether3 KANTOR        |  |  | 4057 B                                                              | 41     |      |          |  |
| 5              | <b>P</b> nak routing           | prerouting |                                                                         |  |  | eter4 AP             |  |  | 0B                                                                  | ø      |      |          |  |
| 6              | <b>P</b> nak routing           | prerouting |                                                                         |  |  | ether3 KANTOR        |  |  | 3309 9 K/B                                                          | 37748  |      |          |  |
| $\overline{z}$ | <b>P</b> nak routing           | presuding  |                                                                         |  |  | eter4 AP             |  |  | 0B                                                                  | $\Box$ |      |          |  |
|                | - MARK CONNECTION ISP          |            |                                                                         |  |  |                      |  |  |                                                                     |        |      |          |  |
|                | <b>P</b> nak correction        | prerouting |                                                                         |  |  | ether I ISP 1 TELKOM |  |  | 0B                                                                  | ø      |      |          |  |
| 9              | <b><i>P</i></b> nak correction | prerouting |                                                                         |  |  | ether2 ISP2 KOMINFO  |  |  | 0B                                                                  | ø      |      |          |  |
|                | -OUTPUT MARK ROUTING           |            |                                                                         |  |  |                      |  |  |                                                                     |        |      |          |  |
| 10             | <b>P</b> nak routing           | other      |                                                                         |  |  |                      |  |  | 156 B                                                               |        |      |          |  |
| 11             | <b>P</b> nak routing           | output     |                                                                         |  |  |                      |  |  | 57.0 MB                                                             | 78 352 |      |          |  |

Gambar 9. Konfigurasi Mangle

Setelah melakukan konfigurasi mangle, kemudian dilakukan konfigurasi routing pada kedua ISP ke masing masing *output interface* sehingga akan terdapat keterangan reachable. Pada tahap ini seharusnya konfigurasi *load balancing* dengan Metode *Peer Connection Classifier* (PCC) sudah bisa berjalan semestinya. Gambar 10 merupakan konfirgurasi *routes* pada router mikrotik.

| Route List  |                                      |                                            |          |               |              |  |
|-------------|--------------------------------------|--------------------------------------------|----------|---------------|--------------|--|
| Routes      | Rules<br>Nexthone                    | <b>VRF</b>                                 |          |               |              |  |
| ÷<br>$\sim$ | 28<br>$-$                            | $\overline{\mathbf{u}}$                    |          |               |              |  |
|             | Dat. Address                         | Gateway                                    | Distance | Routing Mark  | Pref. Source |  |
| <b>AS</b>   | 0.00000                              | 192 168 1 1 machable ether LISP 1 TELKOM   |          | <b>KEISP1</b> | 0000         |  |
| AS          | 0.0.0.0/0                            | 192.168.0.1 reachable ether2 ISP2 KOMINFO  |          | 1 KE ISP 2    |              |  |
| AS          | 0.0.0.0/0                            | 192.168.1.1 reachable ether1 ISP 1 TELKOM  |          |               |              |  |
|             | 0.0.0.0/0                            | 192.168.0.1 reachable ether2 ISP2 KOMINFO  |          |               |              |  |
| <b>DS</b>   | 0.0000                               | 192 168 1 1 reachable ether 1 ISP 1 TELKOM |          |               |              |  |
| <b>DS</b>   | 0.0.0.0/0                            | 192.168.0.1 reachable ether2 ISP2 KOMINFO  |          |               |              |  |
| <b>DAC</b>  | 10.10.10.0/24                        | ether3 KANTOR - PERPUSTAKAAN reachable     |          |               | 10.10.10.1   |  |
| DC.         | 20.20.20.0/24                        | ether4 FREE WIFI unreachable               | 255      |               | 20.20.20.1   |  |
| <b>DAC</b>  | $\blacktriangleright$ 192 168 0 0/24 | ether2 ISP2 KOMINEO reachable              |          |               | 192.168.0.10 |  |
| DAC.        | 192.168.1.0/24                       | ether1 ISP 1 TELKOM reachable              | $\Omega$ |               | 192.168.1.2  |  |

Gambar 10. Konfigurasi Routes

Pada tahap pengujian sangat penting dilakukan karena untuk memastikan bahwa konfigurasi yang telah dilakukan berjalan dengan baik. Dalam tahap pengujian ini dilakukan pada sebelum dan sesudah melakukan konfigurasi *Load Balancing* dengan Metode *Peer Connection Classifier* (PCC). Pada tahap ini melakukan pengujian jaringan internet terhadap kedua jaringan ISP yaitu jaringan internet dari PT.Telkom dan Kominfo Boyolali. Berikut adalah gambar hasil speedtest dari ISP kominfo Boyolali.

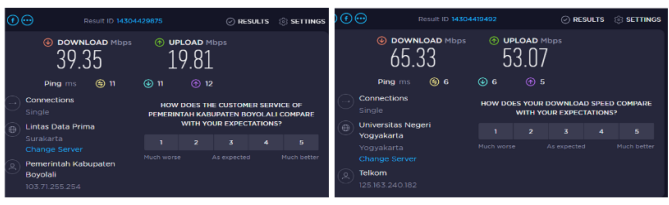

Gambar 11. Hasil speedtest ISP kominfo (kiri) dan ISP Telkom (kanan)

Gambar 11 menunjukan hasil *speedtest* dari *bandwidth* yang diberikan kominfo sebesar 50Mbps, hanya mendapat kecepatan *download* sebesar 39.35Mbps dan upload sebesar 19.81 Mbps. Besar *bandwidth* ini merupakan hasil yang maksimal didapat karena jenis jaringan internet yang digunakan dari kominfo merupakan jaringan *Up To*, sehingga kemungkinan untuk mendapat *download-upload* 1:1 sangat kecil. Dari hasil *speedtest* yang dilakukan pada ISP telkom yang menyediakan *bandwidth* sebesar 100Mbps, hasli maksimal yang di peroleh kecepatan *download* 65.33Mbps dan *upload* 53.07Mbps. Jenis jaringan internet telkom juga merupakan jaringan *Up To* sehingga untuk mendapatkan perbandingan *download* dan upload 1:1 sangat kecil. ISP telkom juga mendapat berbagai keluhan seperti *bandwidth* sering tidak sesuai dari ketentuan awal berlangganan.

Setelah melakukan konfigurasi *load balancing* tahap kemudian melakukan pengujian hasil *speedtest* dan monitoring *traffic* jaringan pada aplikasi winbox. Hasil uji *speedtest* melalui situs *www.speedtest.com* setelah konfigurasi *load balancing* dapat dilihat pada gambar 12.

|                      |                           | Result ID 14304382519 |                   |                        |                                | $\oslash$ results<br>83 SETTINGS |                                      |  |  |
|----------------------|---------------------------|-----------------------|-------------------|------------------------|--------------------------------|----------------------------------|--------------------------------------|--|--|
| ⊕                    | <b>DOWNLOAD Mbps</b><br>4 |                       |                   | <b>(A) UPLOAD Mbps</b> |                                |                                  |                                      |  |  |
| Ping ms              |                           | (€) 21                | $\circledcirc$ 41 | <u>ক</u> 15            |                                |                                  |                                      |  |  |
| Connections<br>Multi |                           |                       |                   |                        | <b>WITH YOUR EXPECTATIONS?</b> |                                  | HOW DOES YOUR DOWNLOAD SPEED COMPARE |  |  |
| CitraNet<br>⊕        |                           |                       | ٦                 | $\overline{2}$         | 3                              | $\overline{\bf{4}}$              | 5                                    |  |  |
| Yogyakarta           |                           |                       |                   |                        |                                |                                  |                                      |  |  |
| <b>Change Server</b> |                           |                       | Much worse        |                        | As expected                    |                                  | <b>Much better</b>                   |  |  |

Gambar 12. Hasil *speedtest* setelah *load balancing*

Pada gambar 12 dapat diketahui bahwa konfiguasi *load balancing* telah bekerja dengan baik. Hasil *speedtest* setelah melakukan konfigurasi *load balancing* dengan menggabung ke dua ISP hanya mendapatkan kecepatan *download* sebesar 94.04Mbs dan *Upload* 93.42Mbps.

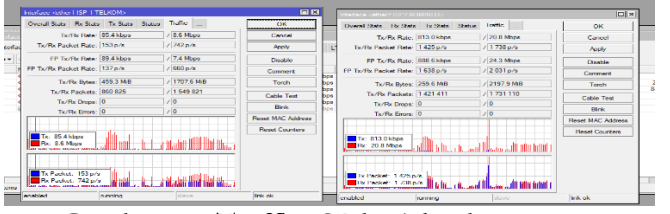

Gambar 13. Traffic ISP berjalan bersamaan

Pada gambar 13 diketahui *traffic* yang menuju akses

internet telah berhasil dilewatkan oleh router mikrotik dimana ada pergerakan grafik pada kedua interface yaitu interface 1 dari ISP Telkom dan interface 2 dari Kominfo. Pada uji *Quality of Service* (QoS) menggunakan standarisasi dari versi TIPHON sebagai acuan dalam pengukuran paramameternya. Pada penelitian ini menggunakan 3 parameter QoS yaitu *Delay* merupakan waktu tunda suatu paket yang dimana akan melakukan proses transmisi dari suatu titik ke titik yang lain yang menjadi tujuanya, *Throughput* merupakan jumlah bit yang berhasil dikirim pada suatu jaringan, dan *Packet Loss* merupakan kegagalan transmisi paket dalam mencapai tujuan.

Hasil pengujian QoS setelah melakukan beberapa kali percobaan yang diambil saat *traffic* jaringan padat dapat dilihat pada tabel 7.

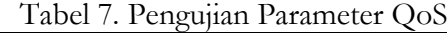

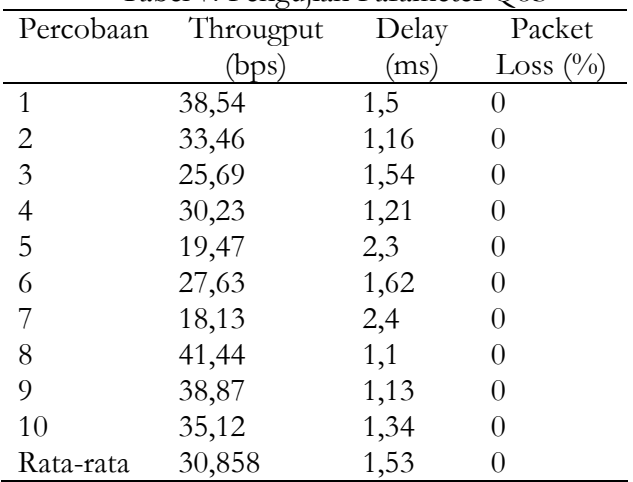

Dari tabel 7 dapat diketahui bahwa *Quality of Service*  dari Jaringan Internet setelah melakukan *Load Balancing* menggunakan metode PCC dimana nilai atribut *Throughput* sebesar 30,858, *Packet Loss* sebesar 0, dan *Delay* 1,5. Berikut tabel hasil pengukuran parameter QoS berdasarkan standarisasi TIPHON.

Tabel 8. Hasil Pengukuran Parameter Qos

|           | Tabel 0. 11aon 1 cugunulah 1 alameter Q00 |       |             |
|-----------|-------------------------------------------|-------|-------------|
| Percobaan | Througput                                 | Delay | Packet      |
|           | (bps)                                     | (ms)  | Loss $(\%)$ |
| 1         | 38,54                                     | 1,5   |             |
| 2         | 33,46                                     | 1,16  |             |
| 3         | 25,69                                     | 1,54  |             |
| 4         | 30,23                                     | 1,21  |             |
| 5         | 19,47                                     | 2,3   |             |
| 6         | 27,63                                     | 1,62  |             |

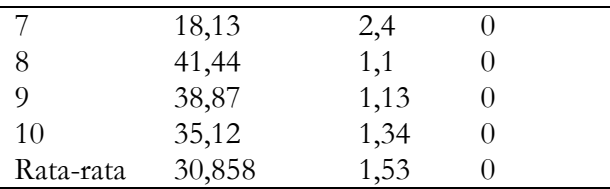

Pada tabel 8 menunjukan bahwa hasil tersebut telah cukup untuk memenuhi kebutuhan jaringan internet pada kantor Balai Desa Banyuanyar. Pengujian *failover*  guna memastikan *failover* pada *Load Balancing* dengan Metode *Peer Connection Classifier* (PCC) bekerja dengan baik.

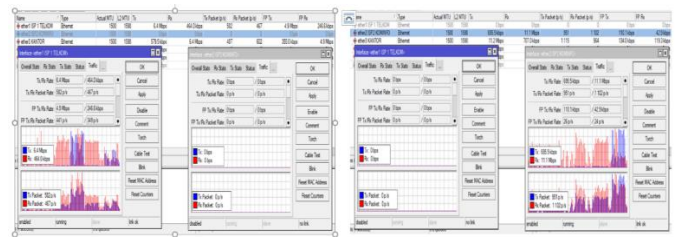

Gambar 14. Pengujian failover

Gambar 14 menunjukan bahwa ketika ISP Kominfo di nonaktifkan maka router akan mengalihkan akses internet ke ISP Telkom sehingga koneksi internet akan terus berjalan. Begitu juga sebaliknya, jika ISP Telkom di nonaktifkan maka *router* akan mengalihkan akses internet ke ISP kominfo. Untuk mengetahui koneksi internet berjalan dapat dilihat dari *traffic* jaringan yang bergerak ketika salah satu ISP di nonaktifkan. Dengan berjalanya *failover* dapat meminimalisir adanya gangguan jaringan internet ketika salah satu ISP mengalami masalah.

Penulis melakukan management dengan memanfaatkan fitur pada aplikasi winbox yaitu metode *simple qeue*. Parameter yang ada pada *simple queue* sangat banyak, bisa disesuaikan dengan kebutuhan yang ingin diterapkan pada jaringan. Metode *Simple Queue* mampu melimit *Upload-download* secara terpisah atau Total (*Upload+download*) sekaligus dalam satu rule menggunakan tab Total. Lebih jelasnya dapat dilihat pada gambar 15.

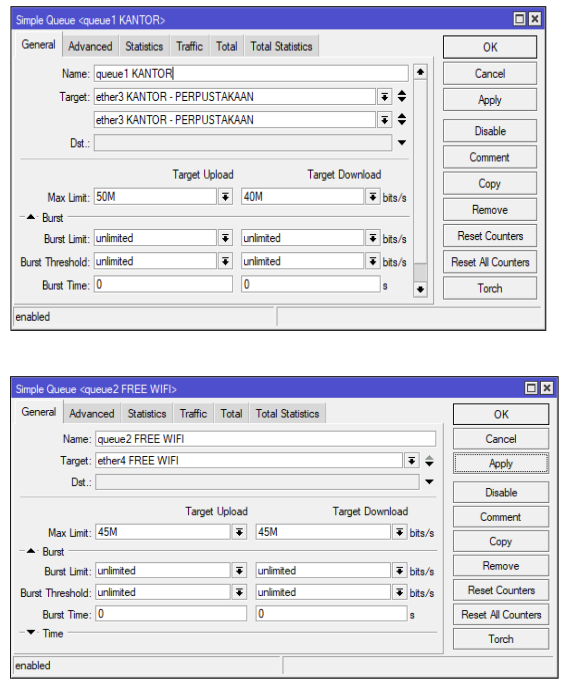

Gambar 15. Simple Qeue pada ether 3 dan ether 4

Gambar 15 merupakan *simpel qeue* dengan target ether 3 jaringan internet yang menuju kantor dan perpuskaan menerapkan *max limit upload* 50Mbps dan *download* 40Mbps. Kemudian pada target *ether* 4 yang menuju *acces point* untuk *free wifi* menerapkan *max limit upload* 45Mbps dan *download* 45Mbps.

### **4. Kesimpulan**

Dari hasil penelitian Optimalisasi Dua Layanan Jaringan Internet di Desa Banyuanyar Boyolali dapat dilakukan dengan penambahan perangkat *router*  Mikrotik dan melakukan konfigurasi *Load Balancing*  dengan Metode *Peer Connection Classifier* (PCC). Penerapan metode *Hierarchical Network Design* dapat membantu pada proses perancangan jaringan dan membuat rancangan menjadi lebih sempurna. Nilai speedtest internet menjadi lebih baik, hasil uji *Quality of Service* (QoS) yang mengacu pada standarisasi versi TIPHON cukup untuk memenuhi kebutuhan, failover pada *Load Balancing* juga berguna untuk mengantisipasi adanya putus koneksi, serta dengan adanya management *bandwith* dapat membagi alokasi penggunaan bandwith secara merata atau bisa juga disesuaikan dengan kebutuhan.

20 Afrianton Noor Hafizh, Wiwin Sulistyo / Jurnal JTIK (Jurnal Teknologi Informasi dan Komunikasi) 8 (1) 2024, 10-21

## **5. Daftar Pustaka**

- [1] Efendi, L.H. and Chandra, D.W., 2022. Implementasi Weighted Load balancing Per Connection Clasifier Dengan Teknik Failover Menggunakan Mikrotik RB941-2ND (Studi Kasus: Dinas Pemberdayaan Perempuan, Perlindungan Anak dan Keluarga Berencana Kabupaten Grobogan). *JIPI (Jurnal Ilmiah Penelitian dan Pembelajaran Informatika)*, *7*(3), pp.735-744. DOI: [https://doi.org/10.29100/jipi.v7i3.3048.](https://doi.org/10.29100/jipi.v7i3.3048)
- [2] Warman, I. and Andrian, A., 2017. Analisis Kinerja Load Balancing Dua Line Koneksi Dengan Metode Nth (Studi Kasus: Laboratorium Teknik Informatika Institut Teknologi Padang). *Jurnal Teknoif Teknik Informatika Institut Teknologi Padang*, *5*(1), pp.56- 62.
- [3] Dartono, D. and Usanto, U., 2021. Penerapan metode per connection classifier (pcc) pada perancangan load balancing dengan router mikrotik. *JEIS: Jurnal Elektro dan Informatika Swadharma*, *1*(1), pp.14-20. DOI: [https://doi.org/10.56486/jeis.vol1no1.65.](https://doi.org/10.56486/jeis.vol1no1.65)
- [4] Hadi, R.A. and Desmulyati, D., 2021. Implementasi Load Balancing Dengan Metode Peer Connection Classifier Pada Cabang PT. Astra Credit Companies. *Computer Science (CO-SCIENCE)*, *1*(2), pp.91-96. DOI: [https://doi.org/10.31294/coscience.v1i2.415.](https://doi.org/10.31294/coscience.v1i2.415)
- [5] Firdaus, M.I., 2017. Analisis Perbandingan Kinerja Load Balancing Metode Ecmp (Equal Cost Multi-Path) Dengan Metode Pcc (Per Connection Classifier) Pada Mikrotik Routeros. *Technologia: Jurnal Ilmiah*, *8*(3), pp.165-170. DOI: [http://dx.doi.org/10.31602/tji.v8i3.1139.](http://dx.doi.org/10.31602/tji.v8i3.1139)
- [6] Aji, G.T.P., Iswayudi, C. and Triyono, J., 2019. Implementasi Teknik Load balancing Metode Per Connection Classifier (PCC) dengan Fungsi Queue untuk Manajemen Bandwidth (Studi Kasus Pada Laboratorium Komputer Jaringan, Institut Sains & Teknologi AKPRIND Yogyakarta). *Jurnal Jarkom*, *7*(1), pp.1-10.
- [7] Pangestu, Y., Setiyadi, D. and Khasanah, F.N., 2018. Metode Per Connection Classifier Untuk Implementasi Load Balancing Jaringan Internet. *PIKSEL: Penelitian Ilmu Komputer Sistem Embedded and Logic*, *6*(1), pp.1-8. DOI: [https://doi.org/10.33558/piksel.v6i1.1389.](https://doi.org/10.33558/piksel.v6i1.1389)
- [8] Setiyani, L., 2019. Peningkatan Layanan Jaringan Internet Menggunakan Teknik Load Balancing pada Balai Besar Pelatihan Kesehatan Ciloto. *Faktor Exacta*, *12*(2), pp.112-121. DOI: [http://dx.doi.org/10.30998/faktorexacta.v12i](http://dx.doi.org/10.30998/faktorexacta.v12i2.3668) [2.3668.](http://dx.doi.org/10.30998/faktorexacta.v12i2.3668)
- [9] Riza, Taufan. 2001. Manajemen Jaringan TCP/IP. PT. Elek Media Komputindo: Jakarta.
- [10] Andrew, S, Tenanbaum. 2003. Computer Network 4th, Prantice Hall PTR, New Jersey.
- [11] M. F., Adani, Jusak, H. Pratikno. 2016. Journal of Control and Network Systems. Journal of Control and Network Systems.
- [12] Handriyanto, D.F., 2009. Kajian penggunaan mikrotik router os™ sebagai router pada jaringan komputer. *Universitas Sriwijaya*, p.26.
- [13] Pamungkas, C.A., 2016. Manajemen bandwith menggunakan mikrotik routerboard di politeknik indonusa surakarta. *Jurnal Informa: Jurnal Penelitian dan Pengabdian Masyarakat*, *1*(3), pp.17-22.
- [14] Alfredo, M. J., & Sulistyo, W. (2023). PERANCANGAN SISTEM KEAMANAN JARINGAN BERBASIS HIERARCHICAL NETWORK DESIGN. *IT-Explore: Jurnal Penerapan Teknologi Informasi Dan Komunikasi*, *2*(1), 48–62. DOI: [https://doi.org/10.24246/itexplore.v2i1.2023.](https://doi.org/10.24246/itexplore.v2i1.2023.pp48-62) [pp48-62.](https://doi.org/10.24246/itexplore.v2i1.2023.pp48-62)
- [15] TIPHON, R., 1999. *Telecommunications and Internet Protocol Harmonization Over Networks (TIPHON) General aspects of Quality of Service (QoS)*. DTR/TIPHON-05006 (cb0010cs. PDF).
- [16] Chandra, Y.I. and Kosdiana, K., 2018. Rancang Bangun Jaringan Komputer Nirkabel Dan Hotspot Menggunakan Router Mikrotik Rb850gx2 (Studi Kasus Di STMIK Jakarta STI&K). *Konferensi Nasional Sistem Informasi (KNSI) 2018*.
- [17] Wartono, W., WA, B.S. and Pramono, E., 2019. Analisa Optimasi Penggunaan Bandwidth Dengan Failover Dan Load Balance Pada Mikrotik. *Jurnal Informa: Jurnal Penelitian dan Pengabdian Masyarakat*, *5*(3), pp.33-39. DOI: [https://doi.org/10.46808/informa.v5i3.142.](https://doi.org/10.46808/informa.v5i3.142)